**Getting Started**

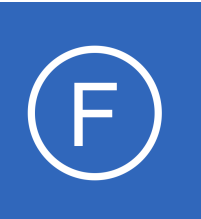

## **Purpose**

This document provides information on how to begin using Nagios Fusion.

# **Target Audience**

This document is intended for use by Nagios Administrators who are new to Nagios Fusion.

# **Summary**

Nagios Fusion functions as a high-level dashboard for multiple instances of Nagios XI, Nagios Core and Nagios Log Server. Fusion acts as a central viewpoint for all servers, while leaving the actual monitoring to the individual Nagios instances. It's assumed you have already completed a new install of Nagios Fusion. Install instructions are provided in the following documentation:

[Fusion Manual Installation Instructions](https://assets.nagios.com/downloads/nagiosfusion/docs/Fusion_Manual_Installation_Instructions.pdf)

# **Navigating Nagios Fusion**

The menu bar along the top of the screen provides access to all of the features in Nagios Fusion. This documentation briefly explains their purpose and provides links to more detailed information.

# **Adding Fused Server**

A **fused** server refers to a Nagios XI, Nagios Core or Nagios Log Server instance that has been added to Nagios Fusion. This will be one of the first steps you perform as it is key to how Nagios Fusion operates. The following documentation provides detailed steps on adding a fused server:

## [Managing Fused Servers](https://assets.nagios.com/downloads/nagiosfusion/docs/Managing-Fused-Servers.pdf)

**Nagios**®

1295 Bandana Blvd N, St. Paul, MN 55108 [sales@nagios.com](mailto:sales@nagios.com) US: 1-888-624-4671 INTL: 1-651-204-9102

© 2017 Nagios Enterprises, LLC. All rights reserved. Nagios, the Nagios logo, and Nagios graphics are the servicemarks, trademarks, or<br>registered trademarks owned by Nagios Enterprises. All other servicemarks and trademark

### [www.nagios.com](https://www.nagios.com/)

Page 1 / 6 Updated – February, 2018

**Getting Started**

## **Home Menu**

Once you've added a fused server to Nagios Fusion the Home menu will be the first location you will visit to see details about the fused server. The Home menu is accessible by clicking **Nagios Fusion** or **Home** in the navigation bar at the far left.

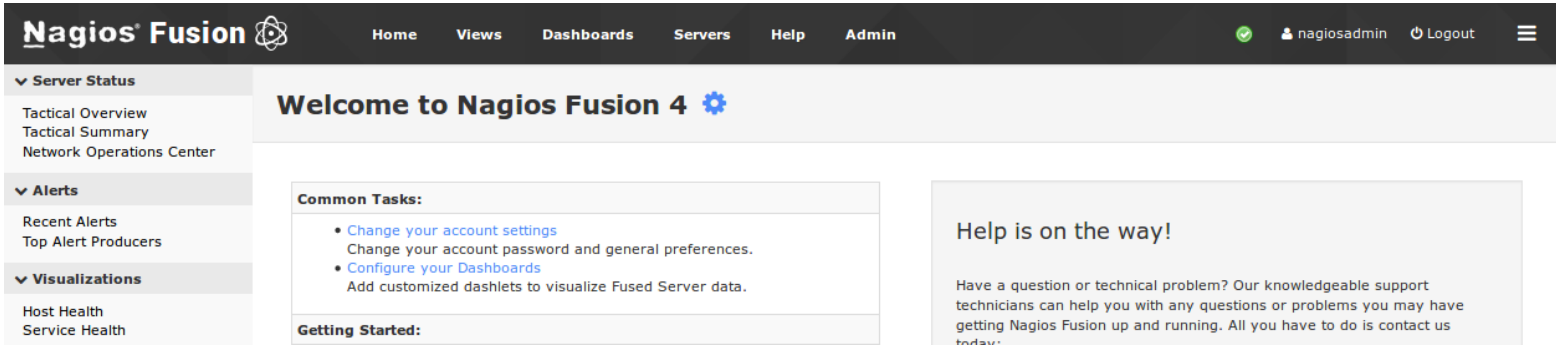

### **Server Status**

The **Tactical Overview** and **Tactical Summary** pages provide detailed information about your fused servers all available in one screen. The Tactical Overview provides a view that is suited to a portrait view and the Tactical Summary is suited to landscape view.

In the screenshot to the right you can see the dashlet has an icon  $\mathbf F$  that allows you to add the dashlet to a dashboard of your choice. This can be done with any dashlet showing that icon and is explained in more detail in the [Understanding and Using Dashboards In Nagios](https://assets.nagios.com/downloads/nagiosfusion/docs/Understanding-And-Using-Dashboards-In-Nagios-Fusion.pdf) [Fusion](https://assets.nagios.com/downloads/nagiosfusion/docs/Understanding-And-Using-Dashboards-In-Nagios-Fusion.pdf) documentation.

These tables provide an overall status of all the host and service objects. Clicking on any of the numbers will redirect you to that fused server.

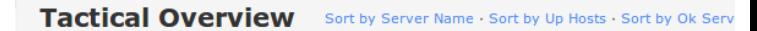

#### **Tactical Overview for All Servers**

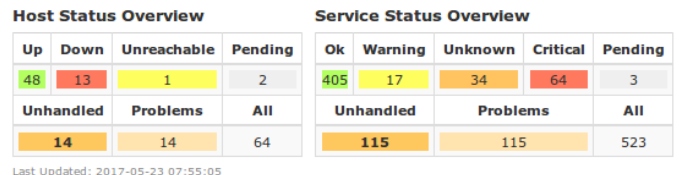

#### **Jactical Overview for Nagios XI COLO A**

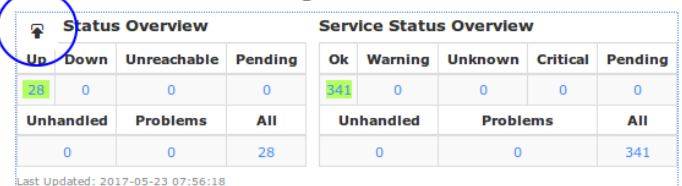

#### **Tactical Overview for Nagios Core COLO B**

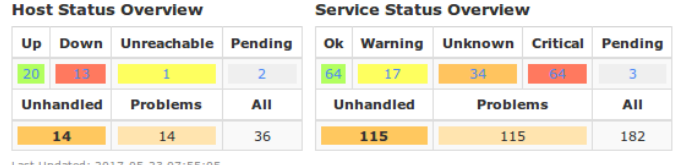

1295 Bandana Blvd N, St. Paul, MN 55108 [sales@nagios.com](mailto:sales@nagios.com) US: 1-888-624-4671 INTL: 1-651-204-9102

**Nagios®** 

### [www.nagios.com](https://www.nagios.com/)

© 2017 Nagios Enterprises, LLC. All rights reserved. Nagios, the Nagios logo, and Nagios graphics are the servicemarks, trademarks, or<br>registered trademarks owned by Nagios Enterprises. All other servicemarks and trademark

## **Getting Started**

If you have defined your credentials for that Nagios server it will automatically log you in using those credentials. In the screenshot on the previous page, for Nagios Core COLO B, clicking **Unreachable** number **1** will take you to that Nagios Core server showing all hosts with an unreachable state.

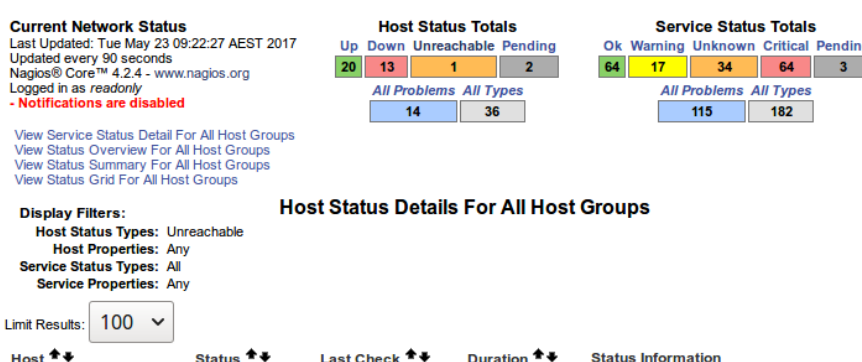

UNREACHABLE 05-23-2017 09:21:25 174d 0h 49m 55s CRITICAL - 10.20.30.40: rta nan, lost 100%

Results 1 - 1 of 1 Matching Hosts

10.20.30.40

The **Network Operations Center** provides you with a screen of open problems.

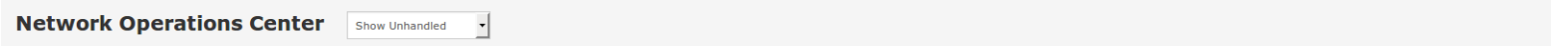

#### **Open Host Problems**

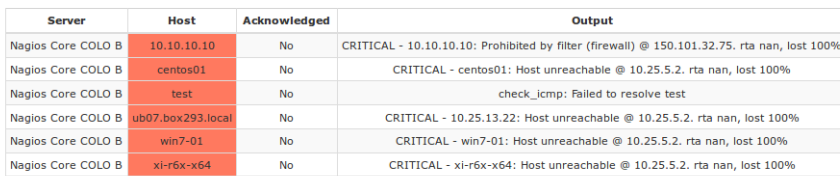

#### **Open Problems Summary**

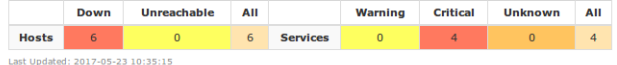

#### **Open Service Problems**

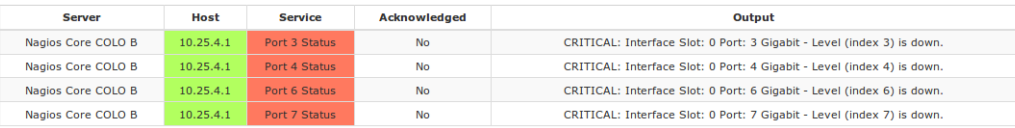

### **Alerts**

Recent Alerts provides a table of the most current alerts.

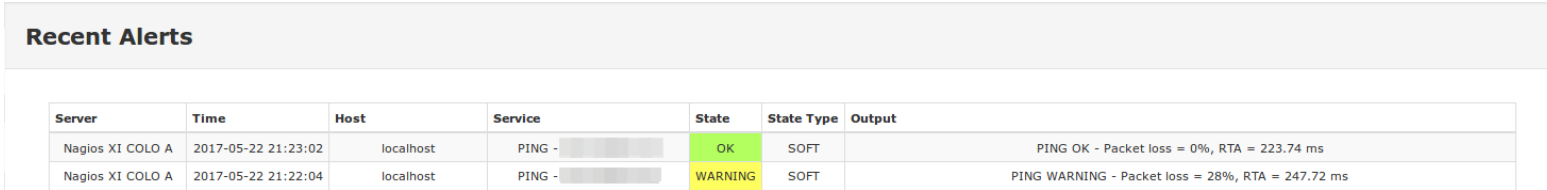

1295 Bandana Blvd N, St. Paul, MN 55108 [sales@nagios.com](mailto:sales@nagios.com) US: 1-888-624-4671 INTL: 1-651-204-9102

**Nagios®** 

### [www.nagios.com](https://www.nagios.com/)

© 2017 Nagios Enterprises, LLC. All rights reserved. Nagios, the Nagios logo, and Nagios graphics are the servicemarks, trademarks, or<br>registered trademarks owned by Nagios Enterprises. All other servicemarks and trademark

**Getting Started**

**Top Alerts** 

Top Alerts provides a table of the top alert producers.

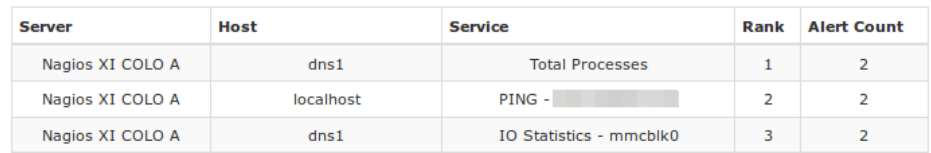

### **Visualizations**

The **Host Health** and **Service Health** pages provide a summary of all fused servers in a bar chart.

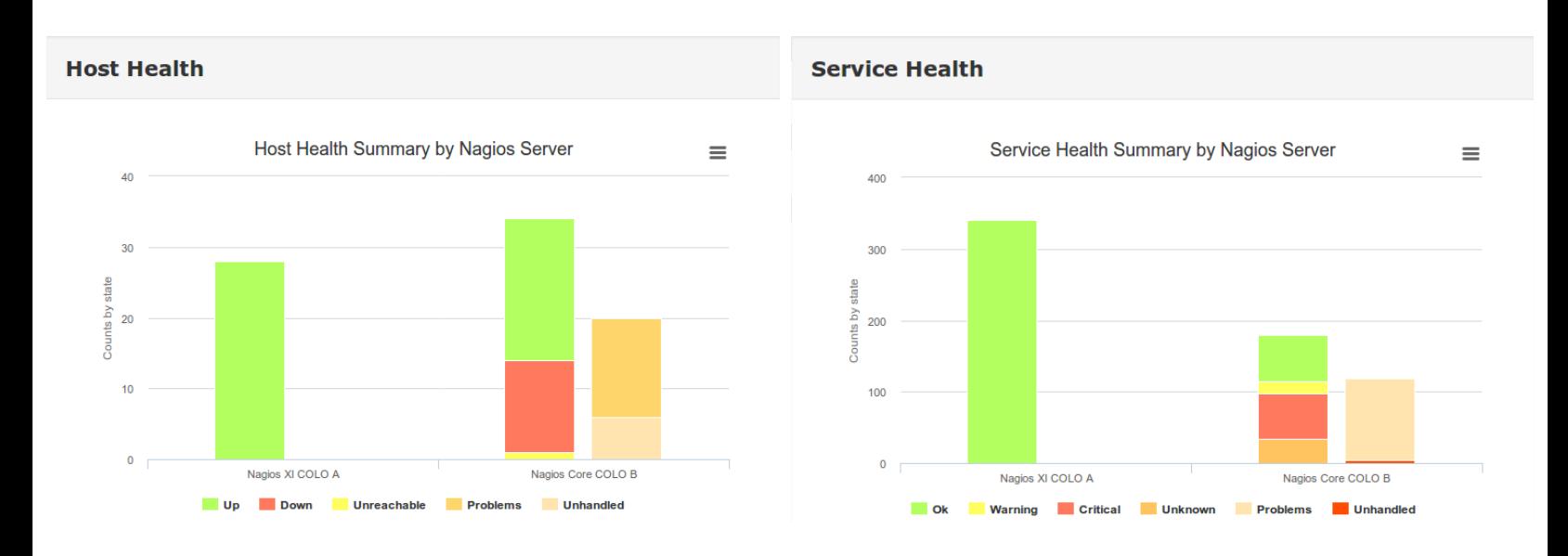

# **Nagios Fusion Users**

You will need to create user accounts to allow people to start using Nagios Fusion. The following documentation provides detailed information on user accounts in Nagios Fusion:

### [Managing Fusion Users](https://assets.nagios.com/downloads/nagiosfusion/docs/Managing-Fusion-Users.pdf)

[Authenticating and Importing Users with AD and LDAP](https://assets.nagios.com/downloads/nagiosfusion/docs/Authenticating-and-Importing-Users-with-AD-and-LDAP.pdf)

1295 Bandana Blvd N, St. Paul, MN 55108 [sales@nagios.com](mailto:sales@nagios.com) US: 1-888-624-4671 INTL: 1-651-204-9102

**Nagios®** 

### [www.nagios.com](https://www.nagios.com/)

© 2017 Nagios Enterprises, LLC. All rights reserved. Nagios, the Nagios logo, and Nagios graphics are the servicemarks, trademarks, or<br>registered trademarks owned by Nagios Enterprises. All other servicemarks and trademark

Page 4 / 6 Updated – February, 2018

## **Dashboards**

Dashboards are a powerful feature of Nagios Fusion designed to provide individual users with customized information they find useful. Dashboards are often used to display important, relevant information where it is needed most. The following documentation provides detailed information on dashboards: [Understanding And Using Dashboards In Nagios Fusion](https://assets.nagios.com/downloads/nagiosfusion/docs/Understanding-And-Using-Dashboards-In-Nagios-Fusion.pdf)

## **Views**

Views are designed to provide individual users with quick access to Nagios Fusion pages and external websites they find useful. Views are often used by network administrators who wish to display important information on wall monitors in network operations centers (NOCs) or public locations. The following documentation provides detailed information on views:

[Understanding And Using Views In Nagios Fusion](https://assets.nagios.com/downloads/nagiosfusion/docs/Understanding-And-Using-Views-In-Nagios-Fusion.pdf)

# **System Settings and Performance**

The following documentation links provide information on system configurations in Nagios Fusion.

Email [Configuring Email Settings In Nagios Fusion](https://assets.nagios.com/downloads/nagiosfusion/docs/Configuring-EmaiL-Settings-In-Nagios-Fusion.pdf) [Understanding Email Sending In Nagios Fusion](https://assets.nagios.com/downloads/nagiosfusion/docs/Understanding-Email-Sending-In-Nagios-Fusion.pdf)

**Performance** [Nagios Fusion Performance Tuning](https://assets.nagios.com/downloads/nagiosfusion/docs/Nagios-Fusion-Performance-Tuning.pdf)

1295 Bandana Blvd N, St. Paul, MN 55108 [sales@nagios.com](mailto:sales@nagios.com) US: 1-888-624-4671 INTL: 1-651-204-9102

**Nagios®** 

### [www.nagios.com](https://www.nagios.com/)

© 2017 Nagios Enterprises, LLC. All rights reserved. Nagios, the Nagios logo, and Nagios graphics are the servicemarks, trademarks, or<br>registered trademarks owned by Nagios Enterprises. All other servicemarks and trademark

## **Help**

The help menu provides information and links for Nagios Fusion. If you can't find what you're looking for please let us know.

# **Finishing Up**

This completes the documentation on getting started in Nagios Fusion.

If you have additional questions or other support related questions, please visit us at our Nagios Support Forums:

[https://support.nagios.com/forum](http://nag.is/b4)

The Nagios Support Knowledgebase is also a great support resource:

[https://support.nagios.com/kb](http://nag.is/b3)

1295 Bandana Blvd N, St. Paul, MN 55108 [sales@nagios.com](mailto:sales@nagios.com) US: 1-888-624-4671 INTL: 1-651-204-9102

**Nagios®** 

### [www.nagios.com](https://www.nagios.com/)

© 2017 Nagios Enterprises, LLC. All rights reserved. Nagios, the Nagios logo, and Nagios graphics are the servicemarks, trademarks, or<br>registered trademarks owned by Nagios Enterprises. All other servicemarks and trademark

Page 6 / 6 Updated – February, 2018